## ziplet

## **To Get Started**

- Go to https://ziplet.com
- Click on "Log In" and Login with Google
- Click "Import Class"
- Choose your class & click "Next"
- Choose the class you want to Import from class from Google Classroom list
- Confirm that your students are over 13

## For quicker STUDENT responses -

- Go to: ziplet.com/go
- Enter the 6-digit code
- Click "GO!"
- Respond

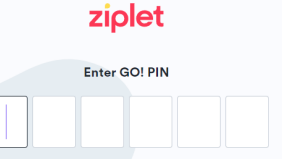

GO!

- **To Post a Question** Then Choose... First Decide... And then... **Student Advisory Committee**  $\bullet\bullet\bullet$ Ask a question Ask a question E Members: 9 Class code: 787093 Select response type O O How should students respond? Select up to 2 response types Note: If selecting 2 types, 1 must be Text What are two ways you contributed in class today? **Total Responses Live Questions** Scale (1-7) <sup>(a)</sup> thing you did well in class today! te Learning  $\rightarrow$  $\Box$  Reaction  $\odot$ ⊙ 0 Scheduled **Ask question**  $\triangledown$  Text  $\textcircled{\scriptsize{\textsf{F}}}$ ow you helped another student with their learning toda Multiple choice  $(\widehat{\Xi})$ A few choices you have... Ask a question **Preview question** In Google Classroom Students are prompted to: Give students the option to respond anonymously This is a preview of what students will see ● Yes ○ No • Sign-in to Ziplet **Amy Ballentine** Student Advisory Committee . Click "Launch Ziplet" then sign-in with Google Post this question to Google Classroom What are two ways you contributed in  $\circ$  Choose "Student" class today?  $\bigcirc$  Yes  $\bigcirc$  No  $\begin{matrix} \begin{matrix} \cdot \cdot \\ \cdot \cdot \end{matrix} \end{matrix} \begin{matrix} \begin{matrix} \cdot \cdot \\ \cdot \end{matrix} \end{matrix} \begin{matrix} \begin{matrix} \cdot \cdot \\ \cdot \end{matrix} \end{matrix} \begin{matrix} \begin{matrix} \cdot \cdot \\ \cdot \end{matrix} \end{matrix} \begin{matrix} \begin{matrix} \cdot \cdot \\ \cdot \end{matrix} \end{matrix} \begin{matrix} \begin{matrix} \cdot \cdot \\ \cdot \end{matrix} \end{matrix} \begin{matrix} \begin{matrix} \cdot \cdot \\ \cdot \end{matrix} \end{matrix}$ You provide them the code from your Ziplet dashboard. When would you like to ask this question? Then, they can click on the question and respond. Enter response Ask now C Schedule for later **Students can message the teacher from here, too.** Ask now Cancel **Back ZIPLET PLUS ZIPLET FREE Things to Remember UP TO UP TO** 3 classes  $\triangleright$  You can have more than one response type. Unlimited classes 50 students / class Unlimited students / class - Can't change class type (Go vs. Classic) once you've chosen it. 2 teachers / class 3 teachers / class ▶ Only in "Classic" classes can students message teachers.  $\triangleright$  Students will need a code to get in regardless of whether they **FEATURES FEATURES** have a link or not. Ziplet's top template **All Ziplet Free features** auestions ▶ You can edit template questions.
	- $\triangleright$  You can close & then re-open the same question in different "rounds" for data over time.
	- $\triangleright$  You will get an e-mail overview of the number of questions you've asked and responses you've received.

Send and schedule announcements, and see read receipts

Ziplet's full template question library

Send the same message to selected students individually

Export student response data